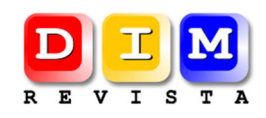

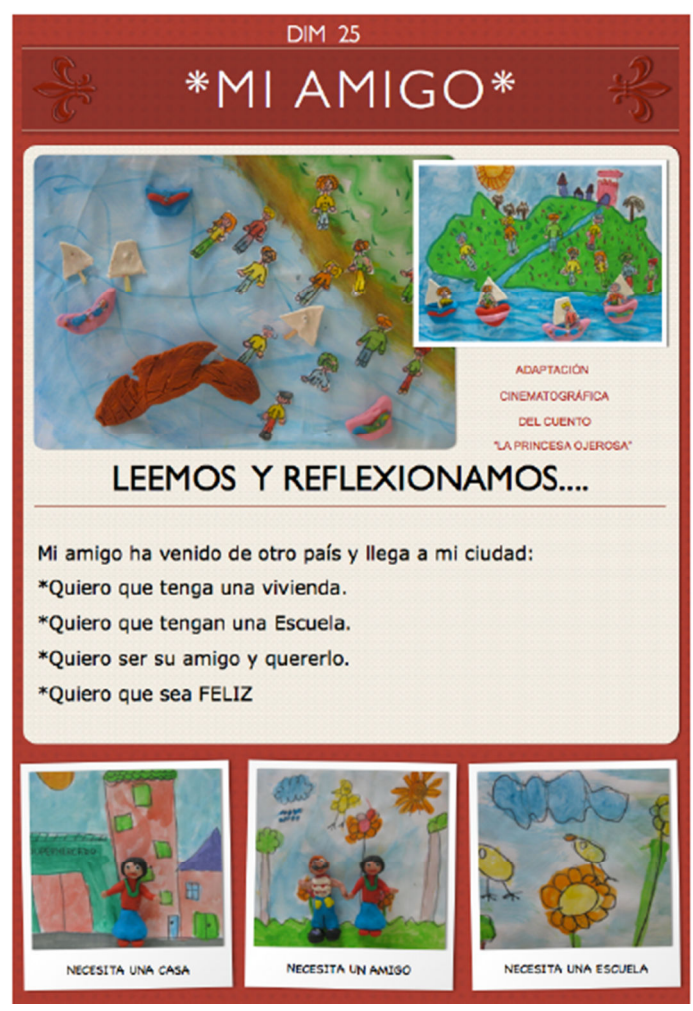

Imagen cedida por el Taller de la Imagen.

# **Zotero, más allá de un gestor bibliográfico. Una experiencia con los docentes y nuevas metas.**

**Autores:**  *Raidell Avello Martínez*  ravello (at) ehtcf.co.cu *Ibrahím Martín Lorenzo*  iml (at) ehtcf.co.cu *Magaly Díaz Castañeda*  mdiaz (at) ehtcf.co.cu Profesores de la Escuela de Hotelería y Turismo "Perla del Sur" *María Isabel Clavero Quintana*  Iclavero (at) ehtcf.co.cu Especialista en Servicios, Procesamiento y Análisis de Información, Centro de Información y

Documentación, Escuela de Hotelería y Turismo "Perla del Sur".

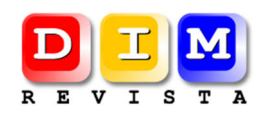

#### *Resumen*

*Este trabajo tiene como objetivo discutir las características de Zotero que lo fortalece como herramienta web 2.0 y por tanto extiende sus posibilidades para el aprendizaje colaborativo. Dentro de las nuevas funcionalidades están los Grupos que permiten el trabajo colaborativo en red entre estudiantes -profesor -comunidad, compartir bibliografías, encontrar personas con intereses comunes en una materia, etc. Además se presentan los resultados en la mejora de los trabajos de diplomas de la carrera Licenciatura en Turismo, a partir de la familiarización de los tutores con esta aplicación.* 

*Palabras Claves: Zotero, web 2.0, Constructivismo social, aprendizaje colaborativo.* 

#### *Abstract*

*This paper aims to discuss the features of Zotero that strengthens as web 2.0 tool and therefore extends its possibilities for collaborative learning. Among the new features are the groups that allow collaborative networking between students-teacher-community, share bibliographies, find people with common interests in a subject, etc.. In addition we present the results in improving the work of career diplomas Degree in Tourism from the familiarity of the tutors with this application.* 

*Key words, Zotero, Collaborative work, web 2.0., Collaborative learning.* 

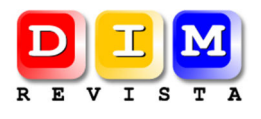

# **1. Introducción**

Un manejador de referencias bibliográficas o sistema de gestión bibliográfico, como también es conocido, es un software para estudiantes e investigadores cuya utilidad es guardar, modificar y usar citas bibliográficas de determinados documentos. Una vez que la cita bibliográfica ha sido guardada, esta puede usarse para generar bibliografías, como una lista de referencias en un trabajo escolar, en artículos o ensayos. El desarrollo de estos sistemas ha ido en aumento debido a la rápida expansión de literatura científica y a la importancia de la gestión de la bibliografía en cualquier trabajo científico.

Zotero es un gestor de citas bibliográficas que funciona como un complemento de Firefox o como aplicación independiente en su versión más reciente, la 3. Zotero, cuenta con las opciones básicas de un gestor bibliográfico donde se puede guardar referencias bibliográficas para la elaboración de trabajos, memorias, proyectos de investigación, tesis, etc. tanto de forma local como en internet.

Al igual que otras herramientas bibliográficas ya establecidas, Zotero puede extraer los principales metadatos de una página Web e insertarla dentro de las citas. Ha estado desarrollando también complementos para aplicaciones adicionales tales como los procesadores de texto Microsoft Word y OpenOffice. Además, los desarrolladores se encuentran perfeccionando el etiquetado colaborativo de las citas a través de la web o en la versión local y luego sincronizar los cambios con el servidor. Asimismo, los usuarios pueden compartir referencias bibliográficas a través de la creación de grupos por intereses comunes.

Particularmente, el Ministerio de Educación Superior de Cuba (MES), así como el Sistema de Escuelas de Hotelería y Turismo (FORMATUR) han apostado por esta herramienta por su amigable interface y relativamente fácil utilización. El MES ha publicado manuales y videos para su utilización y se ha promovido con gran fuerza que los estudiantes la usen en la elaboración de las referencias bibliográficas y citas de los trabajos de diploma, tesis de maestrías y doctorados.

En nuestra Escuela de Hotelería y Turismo "Perla del Sur" de Cienfuegos (EHTCF) se introduce esta aplicación con fuerza a partir del curso 2009-2010 con un entrenamiento a los docentes, los cuales son al mismo tiempo tutores de trabajos de diploma de los estudiantes de la EHTCF. Este entrenamiento fue de gran ayuda para los estudiantes, como beneficiarios indirectos, para la elaboración de sus tesis de diploma, pues no solo por su facilidad para insertar citas y elaborar la bibliografía, además porque se crearon 5 bibliotecas temáticas en las principales áreas del conocimiento donde pertenecían las investigaciones de los estudiantes, y eran enriquecidas por cada uno de ellos, de manera que se compartían las referencias.

El objetivo de este trabajo es describir las posibilidades que brinda Zotero, más allá de ser un gestor bibliográfico, como herramienta web 2.0 para desarrollar el trabajo colaborativo entre los estudiantes. Asimismo, relatar los resultados obtenidos con la introducción de Zotero en la EHTCF y lo que queda por hacer.

## **2. Las herramientas para el trabajo colaborativo en red y la construcción social del conocimiento**

El uso de las herramientas para el trabajo colaborativo en red, como les ha llamado Prendez (2006), es un hecho relativamente reciente; las mismas han adicionado nuevas posibilidades de métodos y

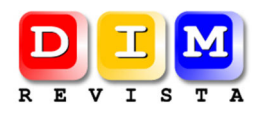

estrategias para la educación semipresencial y a distancia. Existen estudios empíricos basados en el constructivismo y particularmente en el constructivismo social que sustentan que la colaboración en línea y la interacción social a través de estas herramientas promueven la construcción del conocimiento (Aveleyra & Chiabrando, 2009; Cabero & Llorente, 2007; Del Moral & Villalustre, 2008; Thompson & Ku, 2006).

Las herramientas para el trabajo colaborativo en red, máxima expresión de la web 2.0 o web social, brindan la posibilidad de adentrar a los estudiantes en discusiones intelectuales profundas que, por su independencia del tiempo, permiten consultar referencias bibliográficas, referirse a tópicos anteriores y preparar, con tiempo, un detallado comentario o argumento. Además, como plantea Avello y Gómez (2010) estas herramientas pueden ser usadas para facilitar proyectos de trabajo en grupo y potenciar la participación activa y la colaboración entre profesores y estudiantes y entre estudiantes.

Numerosas estrategias como la resolución de problemas, pensamiento crítico, razonamiento y reflexión pueden ser exitosamente implementadas para la construcción del conocimiento, mediante la creación de entornos de interacción social, a través de herramientas para el trabajo colaborativo en red, como pueden ser los gestores bibliográficos, que han implementado opciones de trabajo en grupos como es el caso de Zotero, Mendeley, Endnote, entre otros.

Cabero y Llorente (2007), al respecto plantean que las herramientas colaborativas favorecen el aprendizaje constructivista social, ya que facilitan que los alumnos puedan leer y reflexionar con suficiente tranquilidad y sin premura, sobre la información que se presenta. Además, permiten desarrollar la participación sobre un tema; potenciar la comunicación multimediática y multidireccional; aclarar dudas y resolver problemas; establecer relaciones afectivas entre los participantes al crear un espacio social para el intercambio de información, opiniones y conocimientos; intercambiar bibliografía y contenidos de aprendizaje de interés para todos; y, como resumen de lo anterior, propiciar el aprendizaje colaborativo entre los integrantes del grupo.

Estas herramientas, en la actualidad, se han convertido en elementos primarios dentro de la educación a distancia y semipresencial por sus posibilidades de interacción social, igualmente complementan los cursos que son implementados en línea y que, en ocasiones, y principalmente al inicio, sólo tenían información, por lo que carecen de esta interacción tan necesaria.

Dentro de estas herramientas se encuentran los foros de discusión, las wikis, los blogs, el chat, las webquest, etc., además, poco a poco se han ido adicionando los gestores bibliográficos como nuevas herramientas web 2.0.

# **3. Funciones y características de Zotero**

Zotero es un software libre desarrollado por el Center for History and New Media (http://chnm.gmu.edu/) en la Universidad George Mason de los E.E.U.U. y es financiado por la Fundación Mellon, la fundación Sloan y el United States Institute of Museum and Library Services (Pyatt, 2012). Una herramienta fácil de usar que ayuda a recolectar, organizar, citar y compartir las fuentes de investigación. Es un útil aliado en el proceso de investigación de docentes y estudiantes integrado en el navegador de internet o como aplicación independiente. (Avello, 2012)

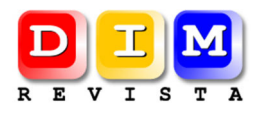

En este apartado se comentarán las principales características y operaciones de Zotero. Estas han sido adaptadas y sintetizadas de la ayuda en línea que se brinda en el sitio web: http://www.zotero.org, desde donde se pueden consultar para conocer más sobre esta útil herramienta.

#### *3.1 La ventana de Zotero*

Zotero funciona con el navegador Firefox, lo que significa que éste ha de estar abierto si se quiere acceder a su conjunto de herramientas para la investigación. Sin embargo, no es necesario que estar conectados para usar Zotero; funciones tales como anotar, buscar y organizar están completamente disponibles sin conectarse, pero es evidente que de ese modo no se pueden utilizar algunas opciones de recopilación ni conseguir determinados materiales online.

La ventana de Zotero contiene la totalidad de lo que denominamos su colección: las referencias bibliográficas y todos sus documentos y archivos, así como sus notas y otros ítems como imágenes e instantáneas de páginas web. Para abrir la ventana de Zotero hay que pinchar sobre el icono de Zotero en el botón que aparece en la esquina inferior derecha del navegador. Al abrirla, tenemos una pantalla con todas las citas, colecciones y notas.

Zotero se puede cerrar pinchando sobre el icono de la "X" en la parte superior derecha de la ventana de Zotero o pinchando de nuevo en el logo. Se puede abrir y cerrar la ventana de Zotero en cualquier momento mientras estamos utilizando Firefox. La ventana de Zotero no necesita estar abierta cuando nos disponemos a "guardar rápidamente" el material que queremos añadir a la colección.

#### *3.2 Las tres columnas de la ventana de Zotero*

Zotero cuenta con tres columnas principales. La columna de la izquierda contiene las bibliotecas ("Mi Biblioteca") y nuestras colecciones particulares, que son subapartados (o subcarpetas) de "Mi Biblioteca"; la columna central muestra los ítems que contiene la colección que hemos seleccionado dentro de la columna de la izquierda; la columna de la derecha muestra información sobre el ítem que hemos escogido en la columna central.

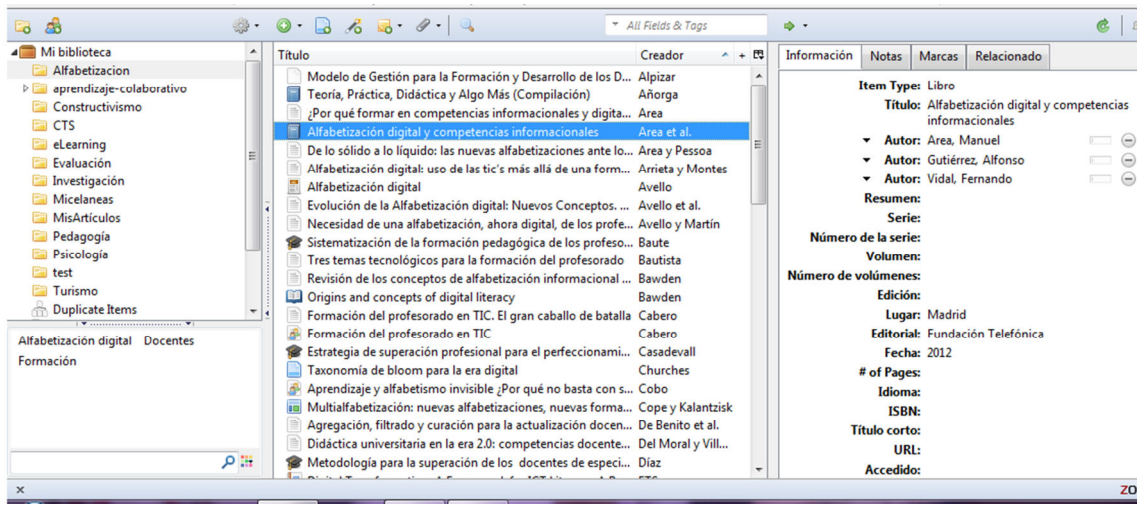

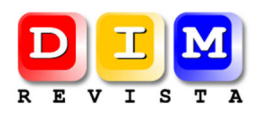

"Mi Biblioteca" contiene todas las referencias, archivos y notas que hemos guardado, subido, bajado o escrito. Si deseamos incluir esos ítems en una colección específica, lo que tenemos que hacer es seleccionarlos y arrastrarlos hasta el icono de la carpeta en cuestión. Cualquiera de nuestras colecciones puede componerse de un número ilimitado de subcolecciones o carpetas. También podemos guardar nuestras búsquedas, de modo que podamos acceder a todos los ítems obtenidos a partir del criterio de búsqueda que hayamos definido. Borrar un ítem o una colección es tan simple como marcarlos y presionar la tecla "suprimir". Si presionamos sobre el botón derecho del ratón (o combinando el clic con la tecla control en un Mac) sobre los ítems o las colecciones se nos despliega un menú contextual que nos permite realizar otras acciones.

## *3.3 Detección de artículos en una página web*

Quizá la característica más importante de Zotero sea su habilidad para detectar cuándo estamos consultando un ítem (o ítems) en una página web. Lo único que tenemos que hacer es pinchar sobre el icono del libro (en la parte superior de la ventana del navegador, donde está la dirección web o el URL) y Zotero guardará toda la información que la biblioteca proporcione en la ficha del libro o artículo. (No es necesario que la ventana de Zotero esté abierta para realizar dicha operación). Si estamos mirando un grupo de ítems (como, por ejemplo, una lista de resultados de una búsqueda en Google Scholar o LexisNexis), entonces aparecerá el símbolo de una carpeta. Al pinchar en la carpeta obtendremos un listado de ítems, desplegados dentro de una caja; se trata de marcar los que deseamos guardar y Zotero se ocupa de llevarlo a cabo.

## *3.4 Tomar notas*

La mayoría de los estudiantes y profesores, no se conforman sólo con leer y recopilar fuentes, sino que les gusta tomar notas sobre ellas. Todos hemos garabateado en los márgenes de los libros, hemos pegado post-its o hemos escrito en libretas (reales y virtuales). Zotero nos lo pone fácil al permitir que todas esas anotaciones y apuntes estén en un único lugar y que, además, podamos buscar dentro de ellas.

#### *3.5 Marcas y caja del selector de marcas*

Poner marcas o etiquetas, una de las principales características de las herramientas web 2.0, es una forma sencilla de organizar los ítems por categorías, pues añadimos términos que los describen. Podemos etiquetar nuestra información con cualquier palabra clave o término relevantes que deseemos asociar con el ítem en cuestión. Esas marcas nos permiten filtrar nuestra información de una manera personal, según las categorías que juzguemos más relevantes.

# *3.6 Exportar ítems desde nuestra colección*

Hay varias maneras de exportar los ítems de nuestra colección. Zotero puede generar bibliografías en archivos con formato rtf y html, o directamente con Microsoft Word y Open Office a través de los plugins de los mismos. También podemos arrastrar uno o varios de nuestros ítems dentro de cualquier documento de texto, generando así referencias completamente formateadas. Usando este método

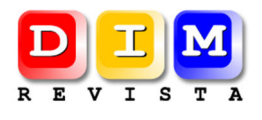

resulta muy sencillo exportar desde Zotero a aplicaciones como Google Docs. Zotero también nos permite exportar nuestra colección a otras herramientas bibliográficas como Endnote o Refworks.

## *3.7 Archivar la Web*

Con Zotero también se puede archivar páginas web y anotar su descripción. Para archivar una página web hemos de seleccionar el icono de "Crear nuevo ítem a partir de la página actual". De ese modo archivaremos una copia de la página en nuestra biblioteca. Si lo que queremos es ver la página tal cómo estaba el día en el que la capturamos, entonces hemos de pinchar doble en el icono de la instantánea asociada con el archivo.

## **4. Metodología**

En la Escuela de Hotelería y Turismo "Perla del Sur" de Cienfuegos (EHTCF) se introduce Zotero a partir del curso 2009-2010 con un entrenamiento a los docentes titulado "Infotecnología" que contiene los módulos: búsqueda y recuperación de información en la Web, organización de la información con Zotero y divulgación de la investigación. Con especial énfasis en el segundo tema que es referido a Zotero, donde se trató:

- La ventana de Zotero
- Organización de la información
- Marcado
- Grupos
- Zotero Web

El principal objetivo del entrenamiento fue mejorar el proceso de elaboración de las tesis de grado y postgrado con respecto a las citas y la organización de la bibliografía. De manera que participaron 23 docentes en los 3 módulos. Luego son estos mismos docentes los tutores de las tesis o trabajos de diploma que se realizan en la EHTCF, por lo que se esperaba que los profesores trasmitieran estos conocimientos y habilidades en el proceso de tutoría a los estudiantes.

Esta formación del profesorado pertenece al Proyecto de Investigación registrado en la EHTCF nombrado "Formación de los docentes en TIC" a cargo del profesor principal Raidell Avello.

Para valorar el impacto de este curso en el posterior proceso de tutoría se revisaron las tesis de los últimos 3 años buscando errores bibliográficos, organización de la bibliografía y ajuste a la norma. Además, se aplicó un cuestionario para solicitar la opinión de los docentes con respecto a la facilidad que le proporciono Zotero en el proceso de elaboración de los trabajos de diplomas y tesis de sus estudiantes.

#### **5. Resultados**

El entrenamiento impartido "Infotecnología" tuvo muy buena aceptación por los docentes ya que encontraron muchas ventajas y facilidades en la conformación de la bibliografía y las citas. Según sus propios criterios "*fue fácil ajustar la bibliografía a la norma que se nos solicita, pues una vez introducida la bibliografía en Zotero esto es un proceso automático*", "*es muy cómodo en el mismo proceso de escritura* 

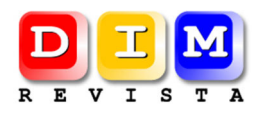

*de las tesis poder ir agregando las citas y automáticamente Zotero la inserta en el apartado de bibliografía donde ya aparece ordenada alfabéticamente o siguiendo el orden de la norma seleccionada*".

Todo esto se ha reflejado en los trabajos de diploma de los cursos 2009-10, 2010-11 y 2011-12, donde de un total de 124 tesis solo se encontraron 232 errores bibliográficos, a razón de 2,3 errores por trabajo número que anteriormente superaba los 4,8.

## **6. Discusión**

La selección de uno u otro gestor depende de distintos factores, entre ellos, su efectividad para la tarea a realizar y la disposición o carencia de los recursos económicos necesarios para adquirirlo, así como de las facilidades de acceso a Internet. Microsoft Office, por su parte, a partir de la versión Word 2007 se integra también un gestor bibliográfico, localizable en el menú *Referencias*, el cual puede resultar útil de igual forma. Lo importante es que la realización de la bibliografía no se vuelva "un dolor de cabeza" y resulte con la mayor calidad posible.

Son evidentes las facilidades y posibilidades que brinda Zotero como gestor bibliográfico con las nuevas características de la web 2.0. Se pueden crear citas de recursos que no se encuentran en línea como libros, artículos de revistas, mensajes, etc. Organizar las citas en carpetas o etiquetas y generar reportes a partir de esta organización. Tomar notas y adjuntar ficheros (PDF, o WORD) según se necesite. Se pueden capturar páginas web e imágenes en línea incluyendo metadatos.

El coste de aprendizaje de la herramienta es muy bajo, tiene mayor coste la formación teórica asociada sobre el tratamiento de la información. La calidad de los trabajos realizados es mayor así como la calidad de las fuentes utilizadas. Esto se evidenció en la mejora palpable de la calidad de los trabajos de diplomas y tesis, con respecto al tratamiento de la información, que se han presentado en la EHTCF en los últimos 2 años.

Es una herramienta útil y con un amplio potencial de desarrollo como administrador de colecciones personales de recursos disponibles en Internet, como afirmaron la mayoría de los docentes envueltos en el entrenamiento. Su ayuda puede llegar a convertirse en esencial para facilitar el manejo de la literatura consultada, tanto por estudiantes, investigadores y académicos como por otros miembros de la comunidad, al posibilitar un ahorro considerable de tiempo y dinero (por su condición de software libre) y una efectividad mayor en esta tarea sumamente laboriosa.

# **7. Nuevas Metas. Grupos, Marcas y Notas.**

Es evidente que queda mucho trabajo por hacer para lograr explotar todas las posibilidades que brindan los actuales gestores bibliográficos y en particular Zotero. Dentro de estas metas a trabajar se encuentra, el desarrollo de grupos temáticos, la utilización de las etiquetas o marcas y el uso de las notas.

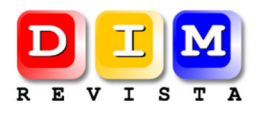

# *7.1 Grupos*

Los grupos son una función agregada por el equipo de Zotero en su variante Web (www.zotero.org/groups). Esta característica ha tenido mucha aceptación entre los usuarios por las posibilidades que brinda para la colaboración, paradigma de los nuevos servicios web 2.0 de internet.

Los grupos son una poderosa forma de compartir colecciones con los demás, trabajar de manera colaborativa con los colegas en un proyecto ya sea entre estudiantes, docentes y miembros de la comunidad, mantener un registro de las fuentes que se manejan en una materia, conocer en que están trabajando las demás personas de su institución, departamento o clase.

Estos grupos pueden ser de 3 tipos:

**Privado**: únicamente podrán acceder las personas que formen parte del grupo.

**Público**, **cerrado** a las personas inscritas: podrán acceder a los registros aquellas personas que soliciten una invitación para participar en dicho grupo.

**Público, abierto** a las personas inscritas: el grupo es abierto y podrá participar cualquier persona inscrita en Zotero. El administrador decide si las personas pueden acceder a todos los registros o a una serie de carpetas.

En el proceso de creación de un grupo se introducirá una pequeña descripción del grupo, le adjudicaremos una disciplina, una imagen identificativa del mismo, así como una página web si lo consideramos oportuno. Podría ser útil para un docente hacer coincidir un grupo de Zotero con un grupo de un curso o grupo de investigación, y de esta manera comenzar a asignar tareas y compartir la bibliografía que todos los estudiantes logren obtener en sus búsquedas.

En el transcurso del entrenamiento se han comenzó a crear cinco bibliotecas temáticas: Recursos Humanos; Administración; Economía y Contabilidad; Calidad; y Marketing. Cada una de ellas con un total de referencias superior a los 20 registros, todavía poco significativo. Estas bibliotecas se encuentran en el Centro de Información y Documentación de la EHTCF donde los estudiantes y docentes pueden consultarla, enriquecerla e integrarla a su biblioteca personal. Para cada una de estas bibliotecas se pretende crear un grupo en Zotero Web. Ya se ha avanzado con la colección Calidad y esperamos que pronto se sumen las demás.

# *7.2 Marcado*

Insertar marcas o etiquetas, una de las principales características de las herramientas web 2.0. La marcación social (Social Bookmarking) se le denomina a la función de las aplicaciones Web 2.0 que ofrecen a los usuarios de Internet servicios para almacenar, organizar (etiquetar), compartir y buscar recursos Web de interés para ellos. Esto facilita compartir la información con otros usuarios de

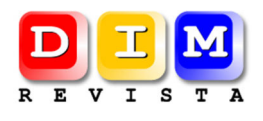

Internet, dándole una connotación social. Varias de estas aplicaciones van más allá de la Folcsonomía<sup>1</sup> pues además de almacenar marcadores en línea, permiten agregar notas a estos o guardar en formato digital algunos de sus elementos (texto, imagen, vídeo, audio, etc). Estas funcionalidades son ideales para recopilar información cuando los estudiantes realizan investigaciones en las que deben desarrollar su competencia para el tratamiento de la información.(López & Figueroa, 2011)

La utilización de marcas, ya sea de manera individual o colectiva, es una forma sencilla de organizar los ítems por categorías, pues se añaden términos o palabras claves que describen los registros almacenados. Se puede etiquetar la información con cualquier palabra clave o término relevante que se desee asociar con el ítem en cuestión. Asimismo, ayuda a desarrollar el pensamiento crítico y reflexivo de los usuarios respecto a la información, pues para definir una etiqueta se necesita comprender las principales ideas del texto a referenciar.

Otra de las ventajas de utilizar marcas, es que permite filtrar las referencias de una manera personal, según las categorías que juzguemos más relevantes. Además, se puede alcanzar búsquedas más eficientes y pertinentes a los objetivos de esta.

Uno de las principales metas del proyecto de formación de los docentes y estudiantes es la utilización de las marcas en cada registro que introducen y de esta manera poder explotar todas las ventajas antes mencionadas. Al momento de confección de este trabajo aún es pobre el uso de esta funcionalidad tan importante en la sociedad del conocimiento en que vivimos.

## *7.3 Notas*

 $\overline{\phantom{0}}$ 

Por otra parte, la mayoría de los estudiantes y profesores, no se conforman sólo con leer y recopilar fuentes, sino que les gusta tomar notas sobre ellas. Este proceso de elaboración de notas, al igual que la asignación de marcas, ayuda al desarrollo del pensamiento crítico y reflexivo, de manera que cuando se crean comentarios, preguntas, resúmenes o análisis sobre un artículo, libro, tesis, documento, etc, se ponen de manifiesto la utilización de habilidades del pensamiento de orden superior.

En la taxonomía revisada de Bloom para la era digital (Churches, 2009), con relación a la creación de comentarios y anotaciones, se plantea: "*existe una variedad de herramientas que permiten al usuario comentar y hacer anotaciones en páginas Web, archivos pdf, entradas en marcadores socials (Social bookmark entries) y otros documentos. El usuario desarrolla comprensión simplemente al hacer comentarios sobre las páginas. Esto es análogo a escribir notas en entregables, pero es potencialmente más poderoso ya que pueden enlazarse e indexarse*."

Es por todo lo anterior que, como parte de esta investigación, se pretende promover la utilización de las notas por parte de los estudiantes y profesores, de manera que inserten comentarios, notas, reflexiones, resúmenes, preguntas, etc., y de esta forma compartir la bibliografía con un valor agregado que desarrolle el aprendizaje colaborativo, habilidad muy necesaria en el siglo XXI.

<sup>&</sup>lt;sup>1</sup> El término Folcsonomía (folksonomy en inglés) se atribuye a Thomas Vander Wal, quien lo acuñó en 2004. Este deriva de "folc" (pueblo) + "taxis" (clasificación) + "nomos" (ordenar, gestionar). En consecuencia, Folcsonomía (folc+taxo+nomía) significa literalmente "clasificación gestionada por el pueblo".

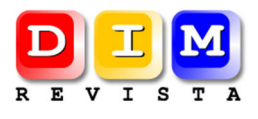

#### **8. Referencias**

- Aveleyra, E., & Chiabrando, L. (2009). Foros de discusión: un estudio de su aplicación en cursos de física universitaria. *Edutec-e, Revista Electrónica de Tecnología Educativa*, *29*.
- Avello, R. (2012). Zotero 3. Presented at the Taller EduTIC@Distancia, Escuela de Hotelería y Turismo de la Habana, Cuba.
- Avello, R., & Gómez, V. (2010). La construcción del conocimiento y las herramientas de trabajo colaborativo en red. Una aproximación teórica. Presented at the 5o Seminario Internacional "Docencia Universitaria," Universidad de Cienfuegos, Cuba.
- Cabero, J., & Llorente, M. C. (2007). La interacción en el aprendizaje en red: Uso de herramientas, elementos de análisis y posibilidades educativas. *Revista Iberoamericana de Educación a Distancia*, *10*, 97–123.
- Churches, A. (2009). Taxonomía de bloom para la era digital. *Eduteka*. Retrieved February 11, 2011, from http://www.eduteka.org/TaxonomiaBloomDigital.php
- Del Moral, M. E., & Villalustre, L. (2008). Las wikis vertebradoras del trabajo colaborativo universitario a través de WebQuest. *RELATEC: Revista Latinoamericana de Tecnología Educativa*, *7*(1), 73–83.
- López, J. C., & Figueroa, W. (2011). Más alla de la folcsonomía. *EDUTEKA*. Retrieved January 31, 2013, from http://www.eduteka.org/imprimible.php?num=1186
- Prendes, M. P. (2006). Herramientas para el trabajo colaborativo en red. *Comunicación y pedagogía: Nuevas tecnologías y recursos didácticos*, *210*, 39–44.
- Pyatt, E. (2012). 7 Things You Need to Know about Zotero. Penn State University Libraries. Retrieved from http://www.lib.psu.edu/exploratory/pdfs/zotero.pdf
- Thompson, L., & Ku, H. (2006). A case study of online collaborative learning. *The Quarterly Review of Distance Education*, *7*, 361–375.

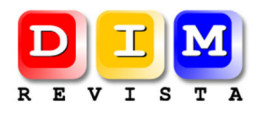

# **Cita Recomendada**

AVELLO, Raidell; MARTÍN, I.; DÍAZ, M. y CLAVERO, I.M. (2013). "Zotero, más allá de un gestor bibliográfico. Una experiencia con los docentes y nuevas metas". Revista DIM. Año 9 - Nº 25. [Fecha de consulta: dd/mm/aa].

#### **Sobre los autores**

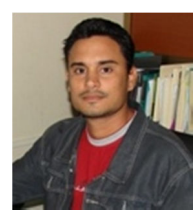

 *MSc. Raidell Avello Martínez* 

ravello (at) ehtcf.co.cu

http://ravellom.blogspot.com/

Profesor Principal de Informática y Tecnología Educativa de la Escuela de Hotelería y Turismo "Perla del Sur" de Cienfuegos, Cuba. Profesor adjunto de la Universidad de Cienfuegos Carlos Rafael Rodríguez. Se encuentra investigando en el campo de la tecnología educativa y alfabetización digital, temas sobre los que ha publicado informes y artículos, y de los que ha impartido talleres y cursos para formación de docentes del turismo en Cuba.

Escuela de Hotelería y Turismo "Perla del Sur" Departamento de Gestión Turística Calle 35 e/ 0 y Litoral Punta Gorda, Cienfuegos (Cuba), CP: 50100

# *Ing. Ibrahím Martín Lorenzo*

iml (at) ehtcf.co.cu

Profesor Principal de Informática y Administrador de Red de la Escuela de Hotelería y Turismo "Perla del Sur" de Cienfuegos, Cuba. Se encuentra investigando en el campo de los servicios web y el uso de la virtualización en la administración de redes.

# *MSc. Magaly Díaz Castañeda*

mdiaz (at) ehtcf.co.cu Profesora Principal Escuela de Hotelería y Turismo "Perla del Sur" Departamento de Gestión Turística

# *MSc. María Isabel Clavero Quintana*

Especialista en Servicios, Procesamiento y Análisis de Información Centro de Información y Documentación Escuela de Hotelería y Turismo.

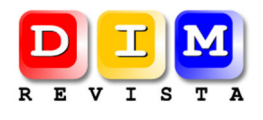

**Fecha de recepción del artículo**: 15/01/2013 **Fecha de aceptación del artículo**: 28/03/2013

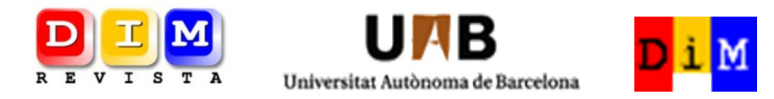

*REVISTA DE OPINIÓN Y DIVULGACIÓN de la Red "Didáctica, Innovación y Multimedia", dirigida a profesores de todos los ámbitos y demás agentes educativos (gestores, investigadores, creadores de recursos). Sus objetivos son: seleccionar buenas prácticas y recursos educativos, fomentar la investigación sobre el uso innovador de las TIC en los entornos formativos y compartir conocimientos y experiencias.*

*Los textos publicados en esta revista están sujetos –si no se indica lo contrario– a una licencia de Reconocimiento 3.0 de Creative Commons. Puede copiarlos, distribuirlos, comunicarlos públicamente y hacer obras derivadas siempre que reconozca los créditos de las obras (autoría, nombre de la revista, institución editora) de la manera especificada por los autores o por la revista. La licencia completa se puede consultar en http://creativecommons.org/licenses/by/3.0/es/deed.es.*

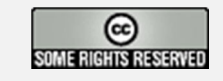